# Things to do while you are waiting

- Course slides are available at: <u>https://hprc.tamu.edu/training/intro\_containers.html</u>
- Log into TAMU VPN (if you're off campus)
- Get ready to launch a terminal on the FASTER cluster for interactive exercises (ask if you don't know how).

# Introduction to Containers

featuring Singularity on the FASTER cluster

by Richard Lawrence

Date: 10/04/2022

**Fall 2022** 

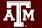

#### Outline

- Overview of Containers
- Overview of Singularity
- Getting a Container Image
- Container Usage Basics

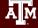

#### Course Objectives

The researcher should be able to:

- Decide whether containers are right for you
- Find container images in repositories
- Use Singularity at HPRC for basic container tasks

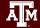

#### Learning Resources

- HPRC Wiki <a href="https://hprc.tamu.edu/wiki/SW:Singularity">https://hprc.tamu.edu/wiki/SW:Singularity</a>
- HPRC on Youtube <a href="https://www.youtube.com/c/TexasAMHPRC">https://www.youtube.com/c/TexasAMHPRC</a>
  (video of this course will be posted)
- Singularity Manual <a href="https://apptainer.org/user-docs/3.8/">https://apptainer.org/user-docs/3.8/</a>
- Docker Manual <a href="https://docs.docker.com/">https://docs.docker.com/</a>
- Other container courses:

NBIS <a href="https://nbis-reproducible-research.readthedocs.io/en/latest/singularity/">https://nbis-reproducible-research.readthedocs.io/en/latest/singularity/</a>
Arizona <a href="https://learning.cyverse.org/projects/Container-camp-2020/">https://learning.cyverse.org/projects/Container-camp-2020/</a>
TACC <a href="https://learning.cyverse.org/projects/Container-camp-2020/">https://learning.cyverse.org/projects/Container-camp-2020/</a>
TACC <a href="https://learning.cyverse.org/projects/container-camp-2020/">https://learning.cyverse.org/projects/Container-camp-2020/</a>

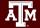

# Overview of Containers

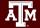

#### Introduction to Containers

- Containers make Applications more portable.
- Unlike in VMs, the OS Kernel is not duplicated.

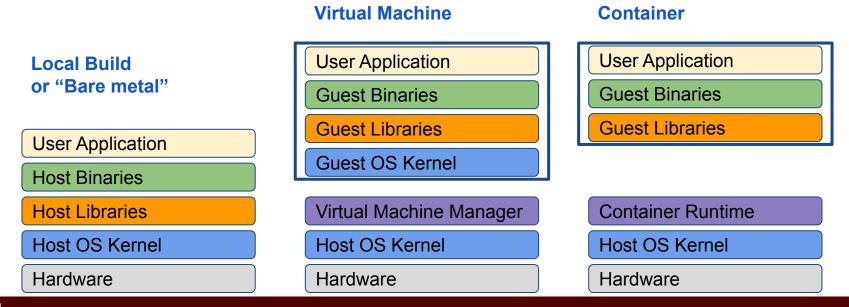

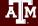

#### Popular Containers

Instant deployment to users on different devices!

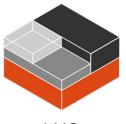

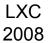

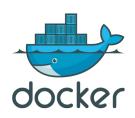

Docker 2013

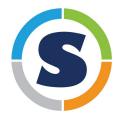

Singularity 2015

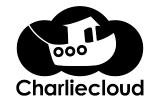

Charliecloud 2017

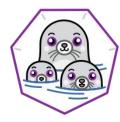

Podman 2018

#### **Basics**

#### Containers come in two parts:

#### Image:

- A file containing all the parts of an environment, libraries and applications
- Generally built by experts
- Found in online repositories

#### Runtime:

- Compatibility layer translates between the container environment and the host operating system
- Runtime is installed by cluster administrators

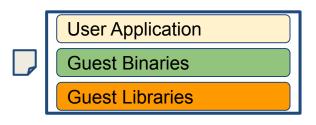

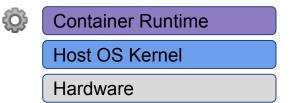

## Why use Containers?

#### Shareability:

- Share your container image file by uploading to a public repository
- Use images shared by others

#### Portability:

 Use images on any computer with the same architecture (x84-64)

#### Reproducibility:

 Container users are largely unaffected by changes to the cluster environments

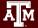

# Overview of Singularity

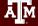

## Singularity is now Apptainer (Nov 2021)

But we will continue to refer to it as Singularity for now, because FASTER has Singularity 3.8.6 installed.

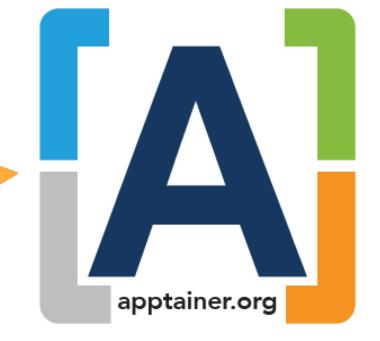

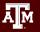

#### Singularity Features

- Singularity is a container <u>runtime</u>
- Singularity can read and convert Docker images
- Filesystem inside container is isolated
- User inside is the same as the user outside
- Singularity containers are suitable for use on clusters
- Runs "close to the hardware" for speed
- Works with high-performance cluster technologies

See <a href="https://apptainer.org/user-docs/3.8/">https://apptainer.org/user-docs/3.8/</a>

#### Singularity and Security

Singularity addresses security concerns about Docker.

- **Privileges**: Singularity grants the user no additional privileges or permissions, so you can't harm the cluster by using singularity, nor can other users harm you.
- **Independence**: Singularity does not require root permission to run, so you don't need to ask your administrators for help installing anything.

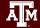

#### Singularity at HPRC - Best Practices

- Singularity activities are cpu-intensive. You must use a compute node for singularity activities. Cannot run on a login node.
- Singularity image files (extension .sif) are flat they don't share any data with other image files.
- Image files are large on disk and should be put on /scratch (not /home). File transfer takes time.

Exercises coming up next

# Log into FASTER ssh or Portal

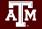

#### Accessing FASTER via SSH

Two-Factor Authentication enabled using TAMU CAS.

- Off campus:
  - Set up and start VPN (Virtual Private Network): u.tamu.edu/VPnetwork
- SSH command is required for accessing FASTER:
  - o ssh userNetID@faster.hprc.tamu.edu
- SSH programs for Windows:
  - MobaXTerm (preferred, includes SSH and X11)
  - PuTTY SSH
  - Windows Subsystem for Linux

hprc.tamu.edu/wiki/HPRC:Access

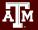

#### Accessing FASTER via Portal

Two-Factor Authentication enabled using TAMU CAS.

- Off campus:
  - Set up and start VPN (Virtual Private Network): u.tamu.edu/VPnetwork
- Portal:
  - https://portal-faster.hprc.tamu.edu/
  - Select the "Clusters" tab and then "\_faster Shell Access"

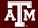

#### Accessing FASTER for ACCESS users

- ACCESS users must submit their ssh public key for installation in the FASTER jump host.
- FASTER has 1 login node for ACCESS users.
- SSH to login node via Jump Host:
   ssh -J fasterusername@faster-jump.hprc.tamu.edu:8822
   fasterusername@login.faster.hprc.tamu.edu

# Getting a Container Image

With exercises

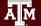

#### Popular Repositories

The most common repository is,

Docker Hub

Others repositories include,

- Singularity Hub
- Singularity Library
- NVIDIA GPU Cloud
- Quay.io
- BioContainers

See <a href="https://hprc.tamu.edu/wiki/SW:Singularity:Examples">https://hprc.tamu.edu/wiki/SW:Singularity:Examples</a>

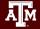

#### Docker Hub Example

Docker Hub repositories are named in the form <group>/<name>
similar to GitHub.

• If the group is "\_", then you omit that part.

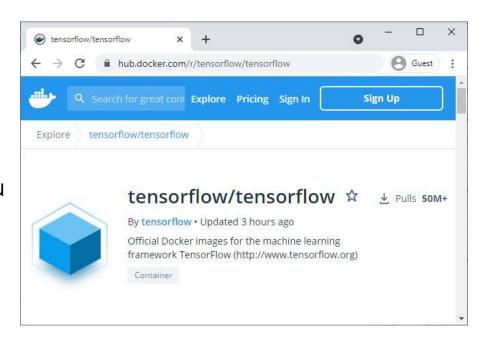

#### Docker Hub Example

Each image within a repository is named with a tag that describes how it was built.

Some repositories still work if you omit the tag, but it's best to include it if you can.

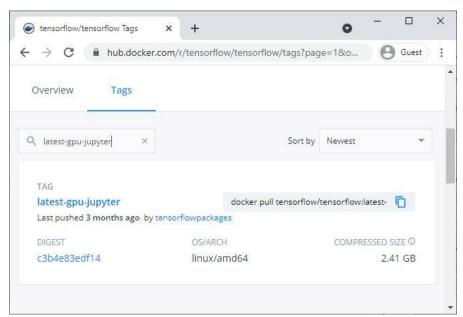

## Singularity Pull

Singularity can fetch images from repositories and also convert them to the singularity file format at the same time.

```
singularity pull [target-filename] <source>
```

Where <source> refers to something on the internet. The syntax depends on where the source is located.

and [target-filename] includes the file extension.

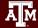

## Singularity Pull Example

The <source> argument for Docker images looks like docker://<group>/<name>[:<tag>]

Therefore the pull command for the previous example is,

singularity pull tensorflow.sif \
docker://tensorflow/tensorflow:latest-gpu-jupyter

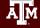

#### Singularity Pull on FASTER

To get an interactive job on a compute node, use "srun":

```
srun --mem=512m --time=01:00:00 --pty bash -i
```

To tell Singularity to use /scratch instead of /home:

```
export SINGULARITY_CACHEDIR=$SCRATCH/.singularity
```

To get access to the internet on a compute node:

```
module load WebProxy
```

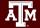

## Getting an Image Exercise

The \_/hello-world repository from Docker Hub is small enough to make a nice, quick exercise

```
[username@login] $ srun --nodes=1 --ntasks-per-node=4 --mem=2560M \
   --time=01:00:00 --pty bash -i
   (wait for job to start)
[username@compute] $ cd $SCRATCH
[username@compute] $ export
SINGULARITY_CACHEDIR=$SCRATCH/.singularity
[username@compute] $ module load WebProxy
[username@compute] $ singularity pull hello-world.sif \
   docker://hello-world
   (wait for download and convert)
[username@compute] $ exit
```

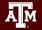

## Singularity Pull Batch Example

```
#!/bin/bash
##NECESSARY JOB SPECIFICATIONS
#SBATCH --job-name=sing pull
                                        #Set the job name to "sing pull"
#SBATCH --time=01:00:00
                                     #Set the wall clock limit to 1hr
#SBATCH --ntasks=4
                                     #Request 4 task
#SBATCH --mem=2560M
                                     #Request 2560MB (2.5GB) per node
#SBATCH --output=sing pull.%j
                                        #Send stdout/err to "sing pull.[jobID]"
##OPTIONAL JOB SPECIFICATIONS
##SBATCH --account=123456
                                      #Set billing account to 123456
##SBATCH --mail-type=ALL
                                      #Send email on all job events
##SBATCH --mail-user=email address
                                      #Send all emails to email address
# set up environment for download
cd $SCRATCH
export SINGULARITY CACHEDIR=$SCRATCH/.singularity
module load WebProxy
# execute download
singularity pull hello-world.sif docker://hello-world
```

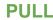

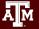

#### Pre-built Images at HPRC

HPRC provides a few images for public use, located at

/scratch/data/Singularity/images/

Image Fedora28-HPRCLAB-40GB.img contains a useable workstation. (The .img file extension is from an older version of Singularity.)

https://hprc.tamu.edu/wiki/SW:Singularity:Examples#Prebuilt\_images

# Container Usage Basics

With exercises

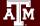

#### Interacting with the Container

A container is used to control your environment for doing computation tasks. Although the variables and files in the container may be different, the user is always the same.

#### Three methods:

- **Interactive**: singularity shell
- **Batch processing**: singularity exec
- Container-as-executable: singularity run

## Singularity Run Exercise

Singularity run will execute the default runscript, if one was defined. You may also execute the container directly.

```
[username@login]$ srun --mem=512m --time=01:00:00 --pty bash -i
[username@compute]$ singularity run hello-world.sif
Hello from Docker!
[username@compute]$ ./hello-world.sif
Hello from Docker!
```

Docker hello-world is a minimal image. This is all it can do.

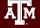

#### Singularity Shell Exercise

Singularity shell gives you a terminal inside the container, if the image has a working shell installed in it.

(This one is at /scratch/data/Singularity/images/)

```
[username@login]$ srun --mem=512m --time=01:00:00 --pty bash -i
[username@compute]$ singularity shell Fedora28-HPRCLAB-40GB.img
Singularity> whoami
username
Singularity> head -n1 /etc/os-release
NAME=Fedora
Singularity> exit
[username@compute]$ head -n1 /etc/os-release
NAME="CentOS Linux"
```

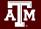

#### Singularity Exec Exercise

Singularity Exec lets you run executables in a container. This is appropriate for batch jobs.

```
(This one is at /scratch/data/Singularity/images/)
```

```
[username@login]$ srun --mem=512m --time=01:00:00 --pty bash -i
[...]$ singularity exec Fedora28-HPRCLAB-40GB.img python3
--version
Python 3.6.6
[...]$ singularity exec Fedora28-HPRCLAB-40GB.img python3 -c \
'print("hello from python")'
hello from python
```

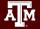

## Working with Files

- Filesystem inside a container is isolated from the real, physical filesystem.
- To access your files, ensure the directory is mounted.
- By default, Singularity will mount \$HOME and \$PWD if it can.
- To specify additional directories, use the SINGULARITY\_BINDPATH environment variable or the --bind command line option.

## Working with Files Exercise

Recommended that you mount /scratch to get access to your data storage, and \$TMPDIR to get access to the local disk on the node.

```
[username@login]$ srun --mem=512m --time=01:00:00 --pty bash -i
[...]$ singularity shell --bind "/scratch,$TMPDIR" <image>
Singularity> cd $SCRATCH; touch outfile; exit
[...]$ ls $SCRATCH
outfile
```

Notice that your variables like \$SCRATCH get passed into the container by default, but the container can override them.

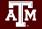

#### Singularity Batch Example

```
#!/bin/bash
##NECESSARY JOB SPECIFICATIONS
#SBATCH --job-name=sing test
                                     #Set the job name to "sing test"
#SBATCH --time=00:10:00
                                     #Set the wall clock limit to 1hr and 30min
#SBATCH --ntasks=4
                                     #Request 4 task
#SBATCH --mem=2560M
                                     #Request 2560MB (2.5GB) per node
#SBATCH --output=sing test.%j
                                     #Send stdout/err to "sing test.[jobID]"
##OPTIONAL JOB SPECIFICATIONS
##SBATCH --account=123456
                                      #Set billing account to 123456
##SBATCH --mail-type=ALL
                                      #Send email on all job events
##SBATCH --mail-user=email address
                                      #Send all emails to email address
```

#### export SINGULARITY BINDPATH="/scratch,\$TMPDIR"

```
# execute the default runscript defined in the container
singularity run centos6 bootstrapped.img
```

- # execute a command within container
- # the command should include absolute path if the command is not in the default search path singularity exec centos6 bootstrapped.img /scratch/user/netid/runme.sh

RUN

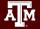

# Basic Content Complete

Continue to "Advanced" slides

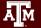

#### Conclusion

- Run Containers on clusters! It's easy.
- HPRC supports Singularity
- Convert Docker to Singularity!
- Expect Charlie Cloud support in the near future
- Ask for help!

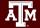

## Survey

Please fill out the survey to let us know how you feel about this short course. This will help us improve.

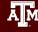

# Questions

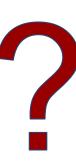

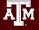

#### Learning Resources

- HPRC Wiki <a href="https://hprc.tamu.edu/wiki/SW:Singularity">https://hprc.tamu.edu/wiki/SW:Singularity</a>
- HPRC on Youtube <a href="https://www.youtube.com/c/TexasAMHPRC">https://www.youtube.com/c/TexasAMHPRC</a>
  (video of this course will be posted)
- Singularity Manual <a href="https://apptainer.org/user-docs/3.8/">https://apptainer.org/user-docs/3.8/</a>
- Docker Manual <a href="https://docs.docker.com/">https://docs.docker.com/</a>
- Other container courses:
   NBIS

https://nbis-reproducible-research.readthedocs.io/en/latest/singularity/ Arizona <a href="https://learning.cyverse.org/projects/Container-camp-2020/">https://learning.cyverse.org/projects/Container-camp-2020/</a> TACC <a href="https://learn.tacc.utexas.edu/mod/page/view.php?id=95">https://learn.tacc.utexas.edu/mod/page/view.php?id=95</a>

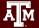

# Thank you

Contact: help@hprc.tamu.edu

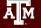